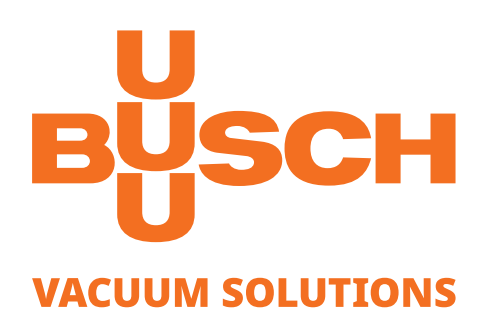

# **Betriebsanleitung**

# **VACTEST**

Vakuummessgeräte Mobile Messgeräte TRP 900

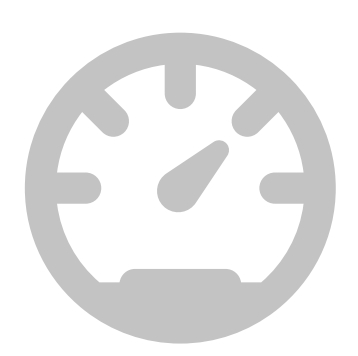

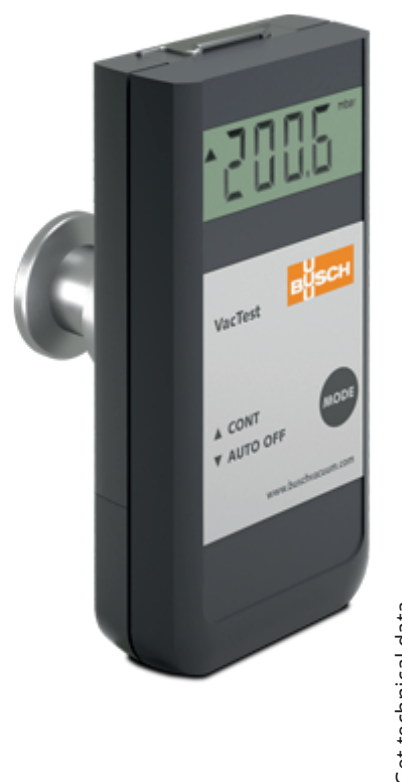

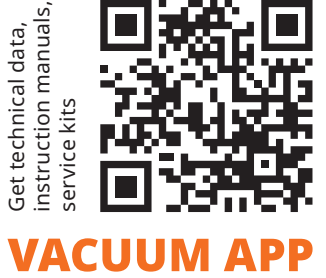

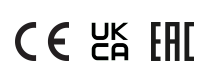

# Inhaltsverzeichnis

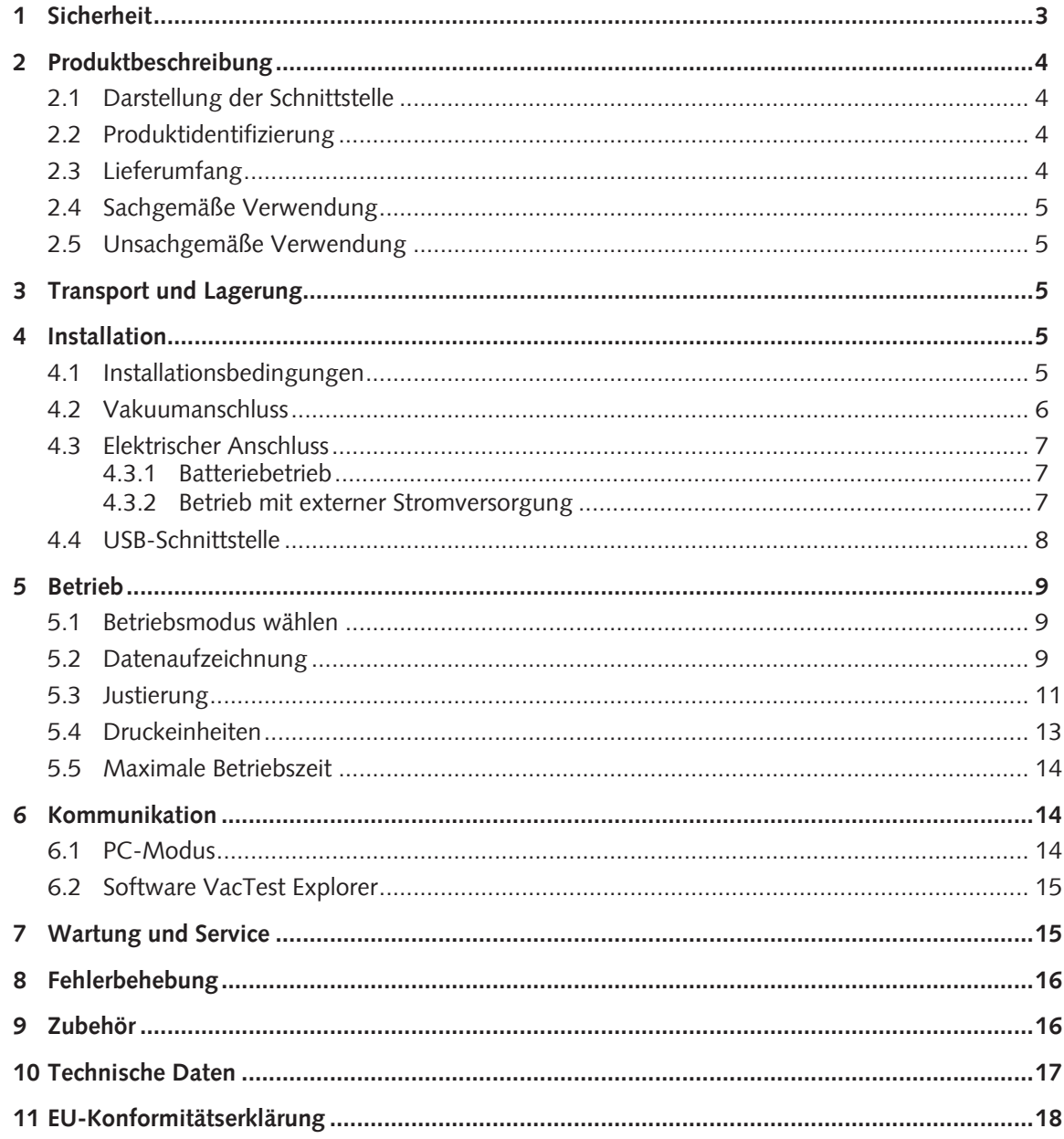

# <span id="page-2-0"></span>1 Sicherheit

- Lesen und befolgen Sie die Anweisungen in diesem Handbuch.
- Informieren Sie sich bezüglich der Gefahren, die durch das Produkt verursacht werden oder in Ihrem System entstehen können.
- Halten Sie sich an alle Sicherheitsvorschriften und Bestimmungen zur Unfallverhütung.
- Prüfen Sie regelmäßig, ob alle Sicherheitsanforderungen erfüllt sind.
- Halten Sie sich an die anwendbaren Bestimmungen und ergreifen Sie die erforderlichen Sicherheitsmaßnahmen für die verwendeten Prozessmedien.
- Beachten Sie mögliche Reaktionen zwischen Materialien und Prozessmedien.
- Beachten Sie mögliche Reaktionen der Prozessmedien aufgrund der durch das Produkt erzeugten Hitze.
- Bevor Sie mit der Arbeit beginnen, prüfen Sie die Vakuumkomponenten auf mögliche Verunreinigungen.
- Halten Sie sich an die entsprechenden Bestimmungen und ergreifen Sie die erforderlichen Sicherheitsmaßnahmen bei der Handhabung verunreinigter Teile.
- Informieren Sie andere Benutzer über die Sicherheitsvorschriften.

Potenzielle Gefahren werden in der vorliegenden Betriebsanleitung hervorgehoben. Sicherheits- und Warnhinweise sind durch die Wörter GEFAHR, WARNUNG, ACHTUNG und HINWEIS folgendermaßen gekennzeichnet:

### **GEFAHR**

... weist auf eine drohende Gefahrensituation hin, die zum Tode oder zu schweren Verletzungen führt, wenn sie nicht verhindert wird.

## **WARNUNG**

... weist auf eine potenzielle Gefahrensituation hin, die zum Tode oder zu schweren Verletzungen führen kann.

## **AND VORSICHT**

... weist auf eine potenzielle Gefahrensituation hin, die zu leichten Verletzungen führen kann.

## **ACHTUNG**

... weist auf eine potenzielle Gefahrensituation hin, die zu Sachschäden führen kann.

#### jĺ **HINWEIS**

... weist auf hilfreiche Tipps und Empfehlungen sowie Informationen für effizienten und reibungslosen Betrieb hin.

# <span id="page-3-0"></span>2 Produktbeschreibung

Das mobile Messgerät TRP 900 ist mit einem piezoresistiven Keramiksensor mit Temperaturkompensation ausgestattet, dessen Messprinzip auf der Widerstandsänderung eines Dehnungsmessstreifens, die sich aus der Membranauslenkung ergibt, basiert.

Der piezoresistive Sensor stellt direkte Messungen bereit, die nicht von der Art des Gases abhängen.

Das Messgerät kann auch unter Vakuum in einer Vakuumkammer betrieben werden.

Aufgrund der integrierten Datenaufzeichnungsfunktion können bis zu 2000 Messungen im Vakuummeter gespeichert werden. Mittels der USB-Schnittstelle können Sie die gespeicherten Messdaten an einen PC übertragen oder die Messwerte auch online am PC aufzeichnen.

<span id="page-3-1"></span>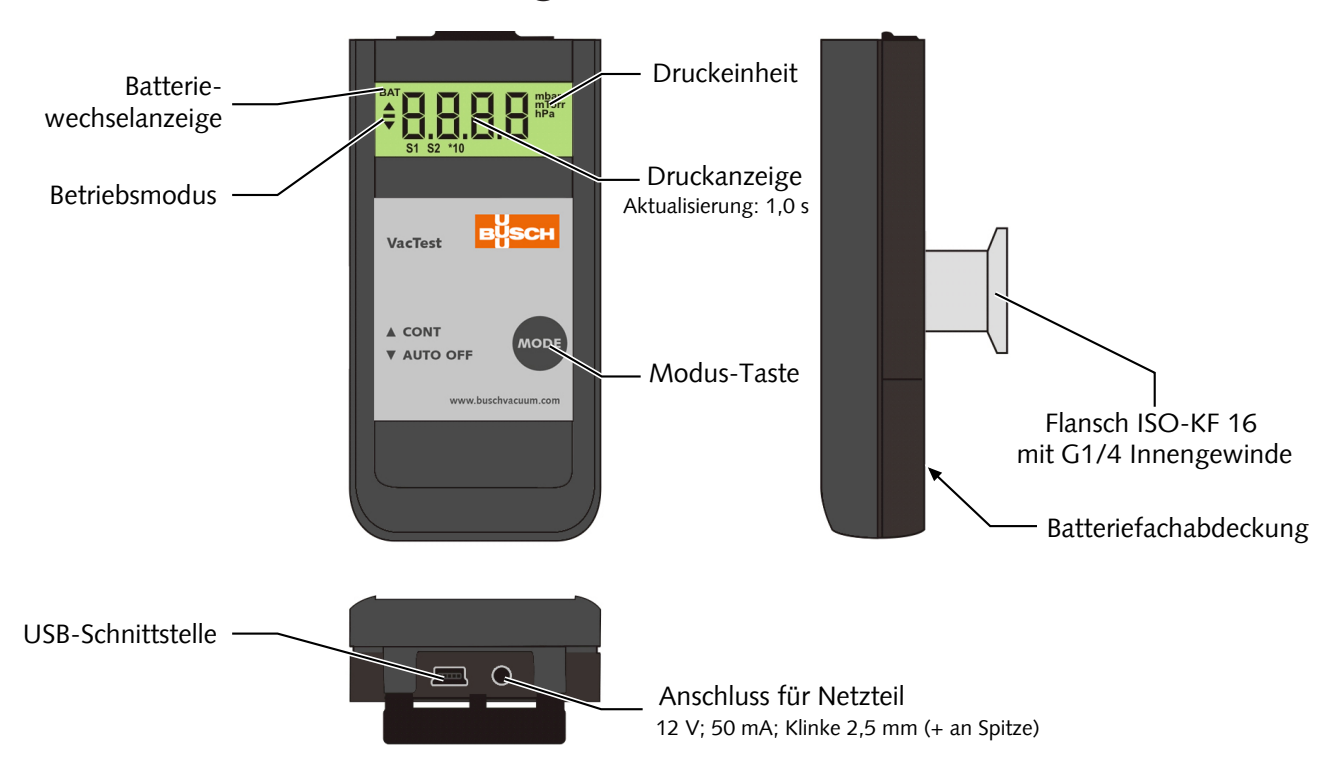

## 2.1 Darstellung der Schnittstelle

# <span id="page-3-2"></span>2.2 Produktidentifizierung

Das Produktmodell findet sich auf dem Typenschild des Produkts. Technische Änderungen ohne vorherige Ankündigung bleiben vorbehalten.

## <span id="page-3-3"></span>2.3 Lieferumfang

Im Lieferumfang ist Folgendes enthalten:

- Mobiles Messgerät TRP 900
- Schutzabdeckung
- 9-Volt-Blockbatterie
- Betriebsanleitung

Verfügbares Zubehör siehe Kapitel [Zubehör \[](#page-15-1)[►](#page-15-1) [16\]](#page-15-1).

## <span id="page-4-0"></span>2.4 Sachgemäße Verwendung

TRP 900 dient ausschließlich zum Messen des Gesamtdrucks im Bereich:

 $-1600$  1 mbar

# <span id="page-4-1"></span>2.5 Unsachgemäße Verwendung

Die Verwendung zu Zwecken, die oben nicht erwähnt sind, wird als unsachgemäß betrachtet, und zwar insbesondere:

- Der Anschluss an Pumpen oder Einheiten, die gemäß ihrer Betriebsanleitung nicht zu diesem Zweck geeignet sind.
- Der Anschluss an Einheiten mit freiliegenden spannungsführenden Teilen.
- Der Betrieb der Geräte in Bereichen mit ionisierender Strahlung.

Für Beanstandungen, zu denen es durch unsachgemäße Verwendung kommt, wird keine Haftung übernommen oder Garantie gewährt.

# <span id="page-4-2"></span>3 Transport und Lagerung

• Prüfen Sie das Gerät auf Transportschäden.

#### **ACHTUNG**

Geräte ohne äußeren Schutz.

#### **Gefahr der Beschädigung des Geräts!**

• Das Gerät darf nicht mit elektrostatisch aufladbaren Materialien in Berührung kommen und nicht in elektrischen Feldern oder starken Magnetfeldern bewegt werden.

Sollte eine Lagerung geplant sein:

- Verschließen Sie den Vakuumflansch mit der Schutzabdeckung.
- Die Lagertemperaturen müssen eingehalten werden, siehe technische Daten.
- In Räumen mit feuchter oder aggressiver Atmosphäre muss das Gerät luftdicht in einem Plastikbeutel zusammen mit einem Beutel mit Trockenmittel eingeschweißt werden.

## <span id="page-4-3"></span>4 Installation

#### **AN VORSICHT**

Nicht genehmigte Änderungen.

#### **Gefahr von Verletzungen!**

• Änderungen oder Umbauten des Messgeräts sind nicht erlaubt.

### <span id="page-4-4"></span>4.1 Installationsbedingungen

- Die Umgebung des Geräts darf nicht explosionsgefährdet sein.
- Die Umgebungsbedingungen müssen den Angaben unter [Technische Daten \[](#page-16-0)[►](#page-16-0) [17\]](#page-16-0) entsprechen.

### <span id="page-5-0"></span>4.2 Vakuumanschluss

### **VORSICHT**

Unbeabsichtigte Öffnung der Klemme mit einem Überdruck im Vakuumsystem von mehr als 1000 mbar.

**Gefahr von Verletzungen!**

#### **Gesundheitsschädigend!**

- Teile können herumfliegen.
- Durch ungesicherte Schlauchanschlüsse können Prozessmedien austreten.

### **AVORSICHT**

Überdruck im Vakuumsystem von mehr als 1500 mbar

#### **Gesundheitsschädigend!**

Die Elastomerscheiben können dem Druck nicht standhalten und können Prozessmedien freigeben.

• Verwenden Sie Dichtringe mit einem äußeren Zentrierring.

### **ACHTUNG**

Schmutz und Beschädigungen am Vakuumflansch.

#### **Beeinträchtigung der Messgerätefunktion!**

- Der Flansch muss sauber, trocken und frei von Fett sein.
- Bei der Handhabung des Instruments muss sichergestellt werden, dass der Flansch gegen Schmutz und Beschädigung geschützt ist.
- Entfernen Sie die Schutzabdeckung (wird bei Wartungsarbeiten wieder benötigt!).
- Schließen Sie den Flansch am System an.
- Anschlussgröße:
	- ISO KF 16
	- G1/4 (weiblich)
- Der Sensorflansch muss beim Betrieb mit externer Stromversorgung mit der Masse verbunden sein.

## <span id="page-6-0"></span>4.3 Elektrischer Anschluss

#### <span id="page-6-1"></span>4.3.1 Batteriebetrieb

Vor der Nutzung des Messgeräts muss eine geeignete Batterie oder ein geeigneter Akku eingelegt werden.

- Ziehen Sie die Batteriefachabdeckung auf der Rückseite des Geräts nach unten und legen Sie die Batterie oder den Akku ein.
- Schließen Sie die Abdeckung wieder, indem Sie sie nach oben schieben, bis sie einrastet.

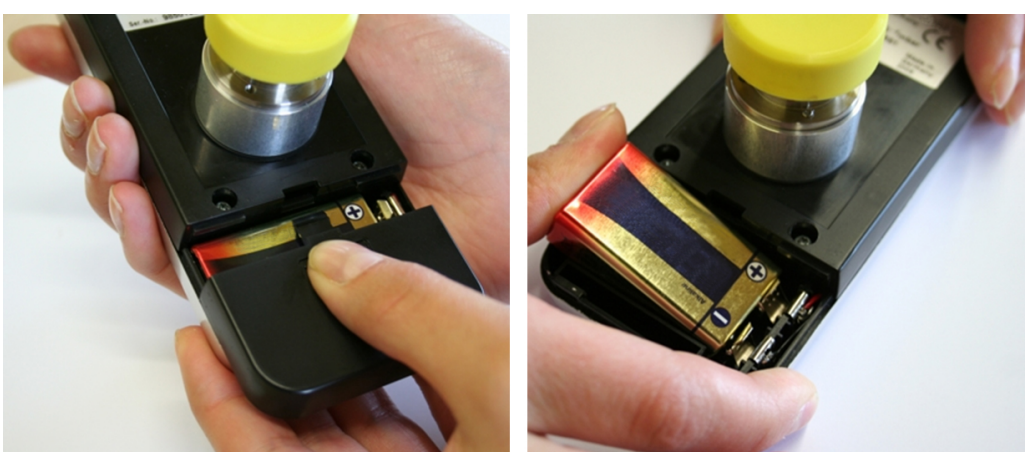

#### **Batterietypen:**

- 9-Volt-AlMn-Blockbatterie Typ 6LR 61; Lebensdauer max. 2500 Stunden
- 9-Volt-Lithium-Blockbatterie; Lebensdauer max. 5000 Stunden.
- 9-Volt-NiCd-Akku 150 mA; Lebensdauer max .500 Stunden.

### **(!)** ACHTUNG

Bei minderwertigen oder beschädigten Batterien kann es im Vakuum zu Gas- oder Flüssigkeitsleckagen kommen.

#### **Gefahr der Beschädigung des Messgeräts!**

• Falls das gesamte Messgerät einem Vakuum ausgesetzt werden soll, lassen Sie sich vom Batterielieferanten bestätigen, dass die Batterie vakuumfest ist.

# **HINWEIS**

Eine geringe Batterieladung wird durch die "BAT"-Anzeige oben links auf dem Display angezeigt. Der Betrieb des Messgeräts ist weiterhin möglich. Wenn die Batterie ganz leer ist, schaltet sich das Messgerät aus.

<span id="page-6-2"></span>Akkus müssen zum Aufladen aus dem Gerät entfernt werden. Verwenden Sie bitte geeignete, handelsübliche Ladegeräte.

#### 4.3.2 Betrieb mit externer Stromversorgung

Das Messgerät kann alternativ mit einer externen 12-V-Stromversorgung betrieben werden. Die Buchse für die Stromversorgung befindet sich hinter der Staubschutzklappe.

• Öffnen Sie die Klappe vorsichtig und ziehen Sie sie leicht heraus.

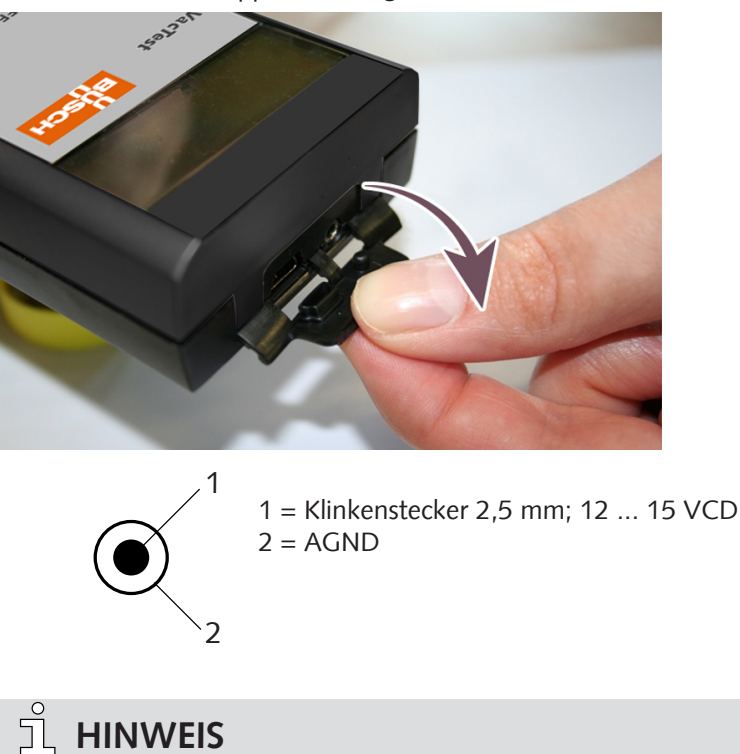

Die Batterie kann im Gerät bleiben, wenn die externe Stromversorgung verwendet wird. Ein Akku wird nicht aufgeladen, kann aber im Messgerät verbleiben.

## <span id="page-7-0"></span>4.4 USB-Schnittstelle

**HINWEIS**

Der USB-Port kann über VacTest Explorer mit einem PC verbunden werden, um gespeicherte Messdaten auszulesen, Messwerte zu übermitteln oder das Messgerät zu konfigurieren.

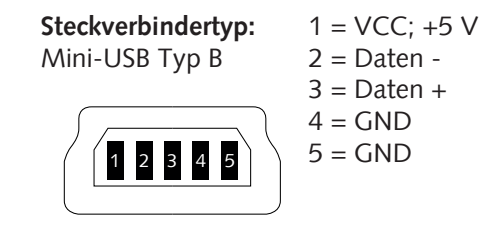

# <span id="page-8-1"></span><span id="page-8-0"></span>5 Betrieb

# 5.1 Betriebsmodus wählen

Kurzzeitbetrieb "Auto-Off"-Modus

• Drücken Sie die Taste "Mode"

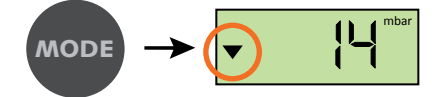

Der Ist-Druck wird angezeigt.

Das Messgerät schaltet sich nach 20 Sekunden automatisch aus.

#### **Dauerbetrieb** "Cont"-Modus

*Hinweise: Nur verfügbar, wenn die Datenaufzeichnungsfunktion deaktiviert ist.*

Der Ist-Druck wird angezeigt.

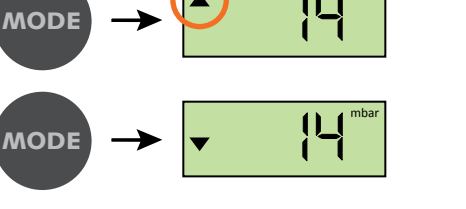

Wenn der "Cont"-Modus aktiviert ist, ist das Messgerät im Dauerbetrieb, bis es manuell ausgeschaltet wird oder bis die maximale Betriebszeit erreicht wurde.

# <span id="page-8-2"></span>5.2 Datenaufzeichnung

Um das Messgerät als Druckanzeige mit Datenaufzeichnungsfunktion zu betreiben, muss die Aufzeichnungsfunktion wie unten beschrieben aktiviert werden.

#### **Die Datenaufzeichnung aktivieren und das Speicherintervall konfigurieren**

Um das Speicherintervall zu konfigurieren, muss der Konfigurationsmodus des Messgeräts aktiviert werden.

Ausgangslage: Das Messgerät ist ausgeschaltet.

• Halten Sie die Taste "Mode" ca. 5 Sekunden lang gedrückt, bis auf dem Display "rAtE" angezeigt wird.

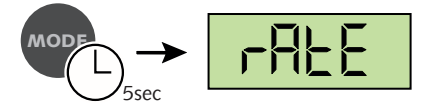

Nach weiteren 5 Sekunden wird die aktuelle Einstellung der Rate für die interne Datenaufzeichnung angezeigt und kann nun mit der Taste "Mode" angepasst werden.

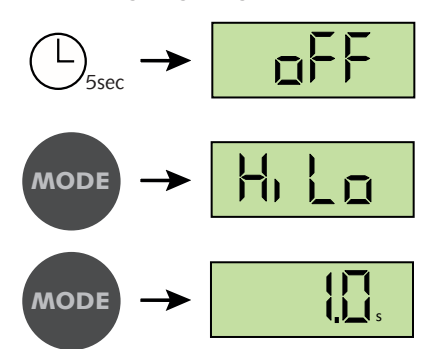

"off": Datenaufzeichnung ist deaktiviert.

"HiLo" bedeutet, dass nur Minimal- und Maximaldrücke gespeichert werden.

Messungen alle 1 s speichern. Weitere Speicherintervalle: 2 s, 10 s, 1 min, 10 min

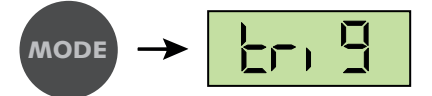

"trig" bedeutet, dass neue Messwerte nur aufgezeichnet werden, wenn der aktuelle Wert sich vom zuletzt gespeicherten Wert um mindestens 2 Stellen unterscheidet (z. B. 2,3 … 2,5). Dadurch wird das Datenvolumen reduziert und die Speicherkapazität des Messgeräts wird optimal genutzt.

Wenn die Datenaufzeichnung aktiv ist, werden Minimal- und Maximaldruck gleichzeitig aufgezeichnet.

Ohne weiteren Tastendruck wird das Messgerät nach 5 Sekunden in den "Auto-Off"-Modus geschaltet. Die letzten Einstellungen werden gespeichert.

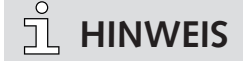

Über USB-Schnittstelle kann der Benutzer Aufzeichnungsraten zwischen 1,0 s und 6000 s einstellen. Die Aufzeichnungsrate bleibt nach "trig" im Menü verfügbar.

#### **Gespeicherter Maximaldruck**

• Drücken Sie die Taste "Mode", bis "Hi" angezeigt wird.

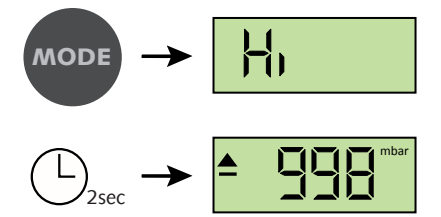

Nach zwei Sekunden wird der gespeicherte Maximaldruck angezeigt

Ohne weiteren Tastendruck wird das Messgerät nach 5 Sekunden in den "Auto-Off"-Modus geschaltet.

#### **Gespeicherter Minimaldruck**

• Drücken Sie die Taste "Mode", bis "Lo" angezeigt wird.

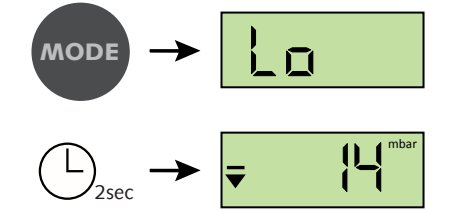

Nach zwei Sekunden wird der gespeicherte Minimaldruck angezeigt

Ohne weiteren Tastendruck wird das Messgerät nach 5 Sekunden in den "Auto-Off"-Modus geschaltet.

#### **Speicher löschen**

• Drücken Sie die Taste "Mode", bis "cLr" angezeigt wird.

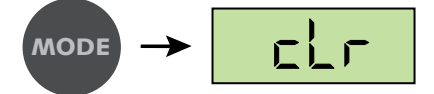

Bei einem weiteren Tastendruck werden die gespeicherten Min-/Max-Werte sowie der Datenspeicher gelöscht.

Ohne weiteren Tastendruck wird das Messgerät nach 5 Sekunden in den "Auto-Off"-Modus geschaltet.

#### **Datenaufzeichnung**

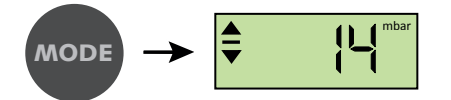

Der Ist-Druck wird angezeigt. Die Messwerte werden entsprechend dem konfigurierten Speicherintervall gespeichert.

Der Aufzeichnungsmodus stoppt, sobald das Messgerät voll ist (max. 2000 Messwerte) oder wenn es ausgeschaltet wird.

#### **Datenaufzeichnungsmodus verlassen**

• Doppelter Tastendruck: Das Gerät schaltet in den Auto-off-Modus und schaltet sich nach ca. 10 Sekunden automatisch aus.

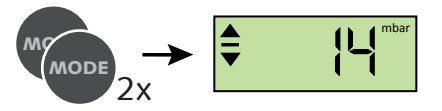

### <span id="page-10-0"></span>5.3 Justierung

Das Messgerät ist werkseitig in vertikaler Position kalibriert. Andere Ausrichtungen, unterschiedliche klimatische Bedingungen, extreme Temperaturschwankungen, Alterung oder Kontamination können eine Nachjustierung erforderlich machen.

# **HINWEIS**

Führen Sie die Justierung bei derselben Umgebungstemperatur durch, bei der das Gerät normalerweise auch betrieben wird.

• Aktivieren Sie den Konfigurationsmodus, um die Justierung durchzuführen.

Ausgangslage: Das Messgerät ist ausgeschaltet.

• Halten Sie die Taste "Mode" ca. 5 Sekunden lang gedrückt, bis auf dem Display "rAtE" angezeigt wird.

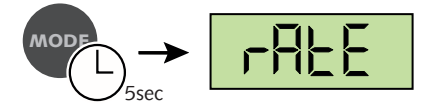

• Drücken Sie die Taste "Mode" wiederholt, bis "CAL" angezeigt wird.

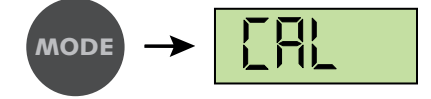

#### **Justierung auf Atmosphärendruck**

#### **HINWEIS**

Eine Justierung auf Atmosphärendruck ist nur möglich, wenn der Ist-Druck mehr als 800 mbar beträgt. Anderenfalls wird die Justierung verwehrt und die Fehlermeldung "Err" angezeigt.

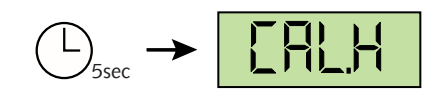

• Bestätigen Sie CAL.H, indem Sie die Taste "Mode" drücken.

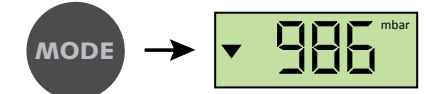

• Drücken Sie die Taste "Mode", um den Referenzwert einzustellen.

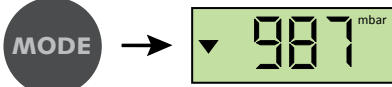

Nach 5 s ohne weiteren Tastendruck wird die Justierung durchgeführt.

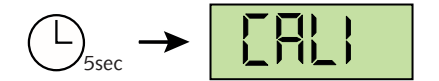

Ohne weiteren Tastendruck wird das Gerät nach ca. 5 Sekunden in den "Auto-Off"-Modus geschaltet.

#### **Justierung auf Nulldruck**

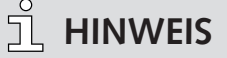

Für eine Justierung auf Nulldruck muss der Ist-Druck im Sensor weniger als 0,1 mbar betragen.

Die Druckmessung muss weniger als 100 mbar betragen, anderenfalls wird die Justierung verwehrt und die Fehlermeldung "Err" angezeigt.

• Aktivieren Sie den Konfigurationsmodus, um die Justierung durchzuführen.

Ausgangslage: Das Messgerät ist ausgeschaltet.

• Halten Sie die Taste "Mode" ca. 5 Sekunden lang gedrückt, bis auf dem Display "rAtE" angezeigt wird.

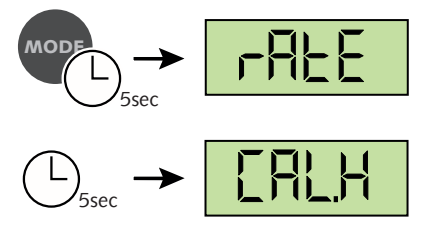

Nach 5 weiteren Sekunden zeigt das Display Folgendes an:

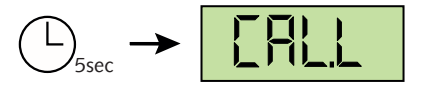

• Drücken Sie die Taste "Mode", um den Referenzwert einzustellen.

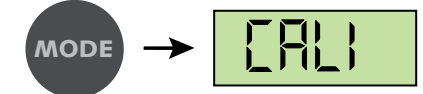

Während des Justierungsverfahrens (ca. 20 s) zeigt das Display "CALI" an.

Ohne weiteren Tastendruck wird das Gerät nach ca. 5 Sekunden in den "Auto-Off"-Modus geschaltet.

**Kalibrierungsmeldungen**

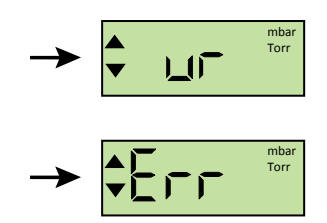

Wenn während der Kalibrierung die Meldung "Ur" angezeigt wird, bedeutet das, dass die Justierung erfolgreich war.

Wenn während der Kalibrierung die Meldung "Err" angezeigt wird, bedeutet das, dass keine Justierung durchgeführt wurde.

# <span id="page-12-0"></span>5.4 Druckeinheiten

Um die Druckeinheiten zu ändern, muss der Konfigurationsmodus des Messgeräts aktiviert werden.

Ausgangslage: Das Messgerät ist ausgeschaltet.

• Halten Sie die Taste "Mode" ca. 5 Sekunden lang gedrückt, bis auf dem Display "rAtE" angezeigt wird.

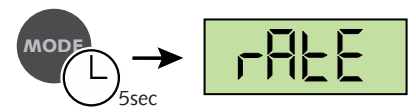

• Drücken Sie die Taste "Mode" wiederholt, bis "unit" angezeigt wird.

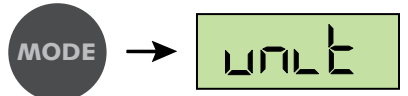

Nach 5 Sekunden wird die aktuelle Einheiteneinstellung angezeigt:

$$
\bigodot_{\text{Ssec}} \rightarrow \boxed{\text{LTL}}^{\text{mbar}}
$$

• Wählen Sie innerhalb von 10 s über die Taste "Mode" "mbar", "Torr" oder "hPa".

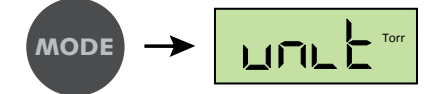

Ohne weiteren Tastendruck wird das Gerät nach ca. 5 Sekunden in den "Auto-Off"-Modus geschaltet. Die letzten Einstellungen werden gespeichert.

### <span id="page-13-0"></span>5.5 Maximale Betriebszeit

Bei Dauerbetrieb im "Cont"-Modus oder "Data Recording"-Modus (Datenaufzeichnung) bleibt das Gerät eingeschaltet, bis die gewählte maximale Betriebszeit abgelaufen ist.

Um diese Zeit zu ändern, muss der Konfigurationsmodus des Messgeräts aktiviert werden. Ausgangslage: Das Messgerät ist ausgeschaltet.

• Halten Sie die Taste "Mode" ca. 5 Sekunden lang gedrückt, bis auf dem Display "rAtE" angezeigt wird.

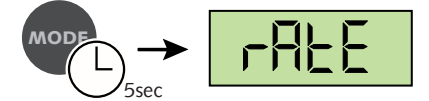

• Drücken Sie die Taste "Mode" wiederholt, bis "hour" angezeigt wird.

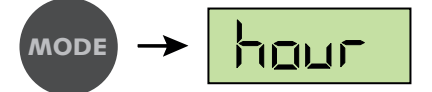

Nach 5 Sekunden wird die aktuelle Einstellung der maximalen Betriebszeit angezeigt:

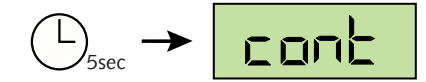

• Wählen Sie eine Zeitspanne von 1 h bis 24 h oder "cont" (kein Ausschalten) mit der Taste "Mode".

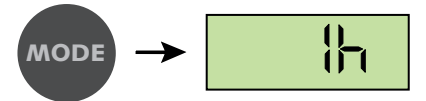

Ohne weiteren Tastendruck wird das Gerät nach ca. 5 Sekunden in den "Auto-Off"-Modus geschaltet. Die letzten Einstellungen werden gespeichert.

## <span id="page-13-1"></span>6 Kommunikation

#### īL **HINWEIS**

Das Kommunikationsprotokoll von Busch ist auf Anfrage separat erhältlich.

**Bitte wenden Sie sich für das Dokument an Ihren Busch-Vertreter.**

#### <span id="page-13-2"></span>6.1 PC-Modus

Das Messgerät kann über eine USB-Schnittstelle mit einem PC verbunden werden, um die Messdaten zu übertragen. Die Software VacTest Explorer unterstützt die Aufzeichnung der aktuellen Druckwerte (Online-Messung) sowie das Auslesen der im Messgerät gespeicherten Messwerte.

Die Messdaten werden grafisch als Diagramm dargestellt und können zur weiteren Analyse als Textdatei exportiert werden.

Zudem können Sie mit dem VacTest Explorer bequem alle Parameter einstellen, wie die Aufzeichnungsrate, die Anzeigeeinheit oder den Gaskorrekturfaktor.

Das Messgerät wird in den PC-Modus umgeschaltet, sobald eine Kabelverbindung mit einem freien USB-Anschluss eines PC hergestellt wird:

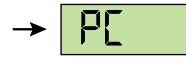

Anschließend ist das Messgerät bereit für eine bidirektionale Datenübertragung. Die Kommunikation erfolgt gemäß dem Kommunikationsprotokoll von Busch.

### $\tilde{\mathbb{1}}$  HINWEIS

Wenn das Messgerät in den PC-Modus umgeschaltet wird, stoppt dies die Anzeige des Ist-Drucks sowie eventuell laufende Datenaufzeichnungen.

Wenn die Verbindung über das USB-Kabel getrennt wird, schaltet das Messgerät in den Modus "Auto-Off".

# <span id="page-14-0"></span>6.2 Software VacTest Explorer

Die Software VacTest Explorer wurde speziell zur Verwendung mit Vakuummetern von Busch entwickelt und ist für die Betriebssysteme Windows und Android verfügbar. VacTest Explorer ermöglicht die Speicherung und grafische Darstellung der Messdaten und die bequeme Konfiguration aller Geräteparameter.

Sie können VacTest Explorer von der Busch Website [www.buschvacuum.com](http://www.buschvacuum.com) herunterladen.

Einige Beispielfunktionen:

- Darstellen, Analysieren und Speichern von Messkurven.
- Vergleichen mehrerer Darstellungen.
- Exportieren von Messdaten in MS Excel.
- Automatische Berechnung von Leckraten anhand von Differentialmessungen.
- Einfache Konfiguration aller Geräteparameter.
- Skalierungsassistent mit Grafikunterstützung zur Justierung der Ausgangsspannungscharakteristik.
- Die Ausgangsspannungskurve kann über die Software VacTest Explorer modifiziert werden, was die direkte Ersetzung von Messgeräten anderer Marken ermöglicht.

# <span id="page-14-1"></span>Wartung und Service

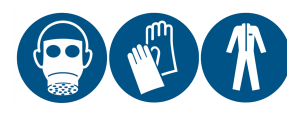

#### **WARNUNG**

Mit gefährlichem Material kontaminierte Geräte.

#### **Es besteht Vergiftungsgefahr.**

#### **Es besteht Infektionsgefahr.**

Beachten Sie Folgendes, wenn das Gerät mit gefährlichem Material kontaminiert ist:

• Tragen Sie entsprechende persönliche Sicherheitsausrüstung.

Das Gerät ist wartungsfrei. Äußerliche Verschmutzungen können mit einem feuchten Lappen entfernt werden.

Sollte ein Defekt oder eine Beschädigung am Gerät auftreten, schicken Sie das Gerät bitte zur Reparatur bei uns ein und füllen Sie die Erklärung über die Dekontamination ("Declaration of decontamination") aus, die unter [www.buschvacuum.com](http://www.buschvacuum.com) heruntergeladen werden kann.

### **HINWEIS**

Eine Fehlfunktion des Geräts, die auf Kontamination oder Verschleiß zurückzuführen ist, ist nicht durch die Garantie abgedeckt.

# <span id="page-15-0"></span>8 Fehlerbehebung

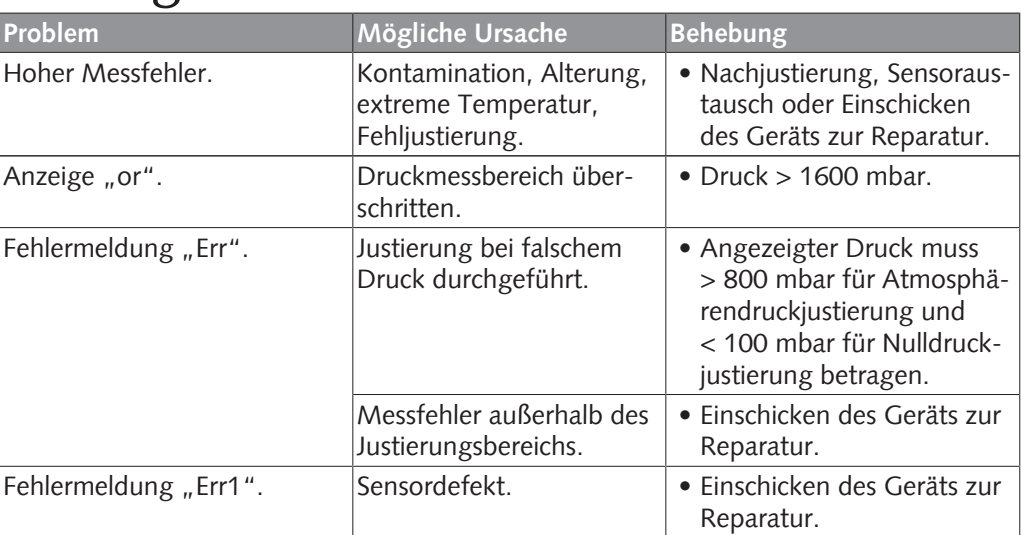

# <span id="page-15-1"></span>9 Zubehör

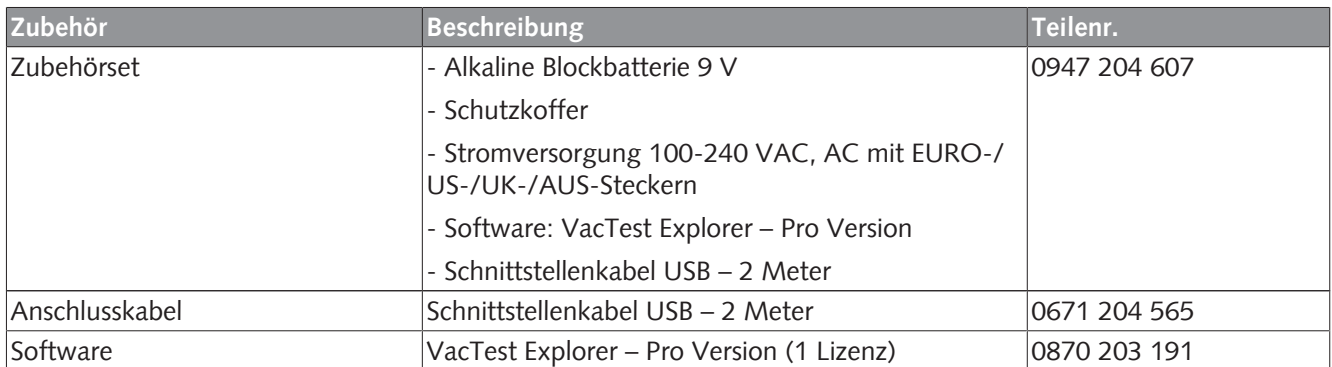

Dies ist nur ein Teil des verfügbaren Zubehörs. Für weitere Informationen siehe die Website von Busch oder kontaktieren Sie Ihre Busch-Vertretung.

# <span id="page-16-0"></span>10 Technische Daten

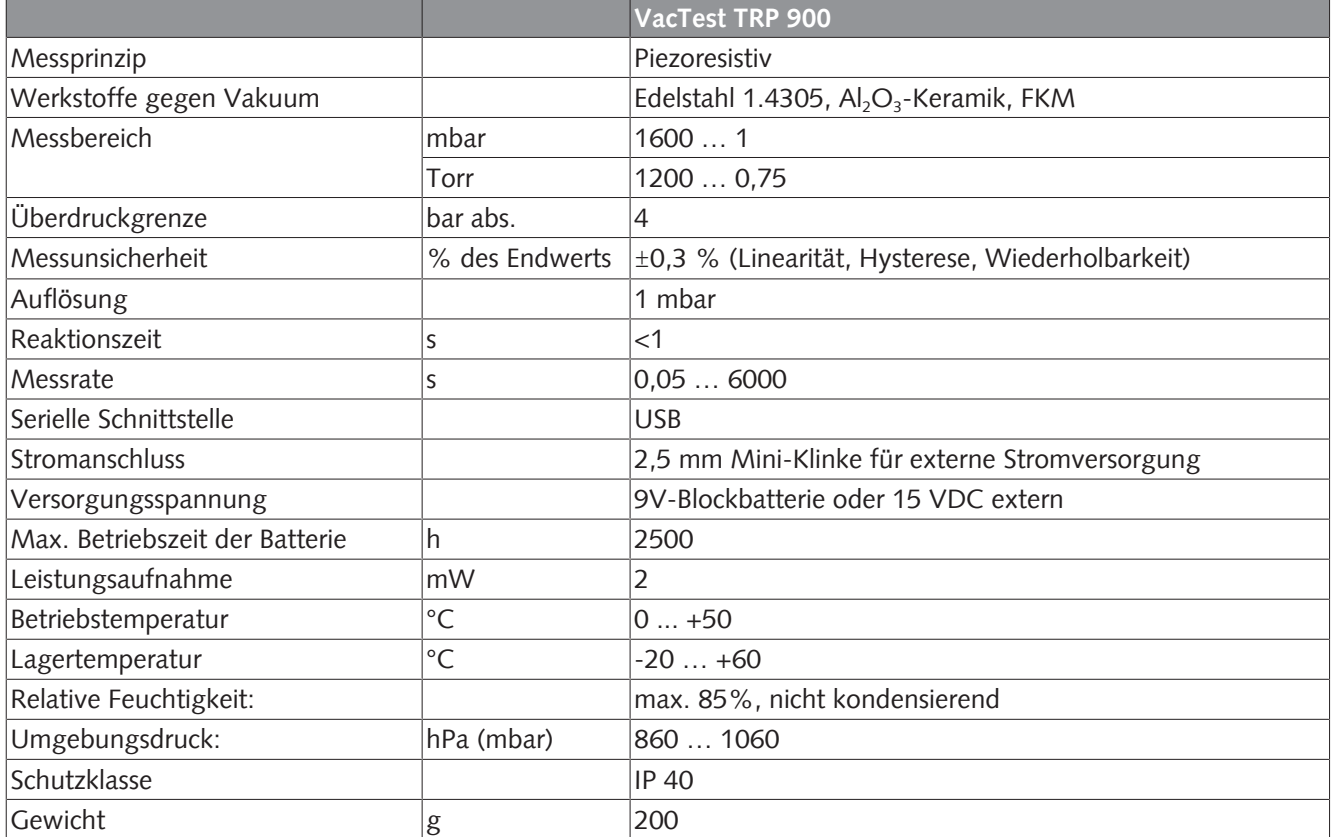

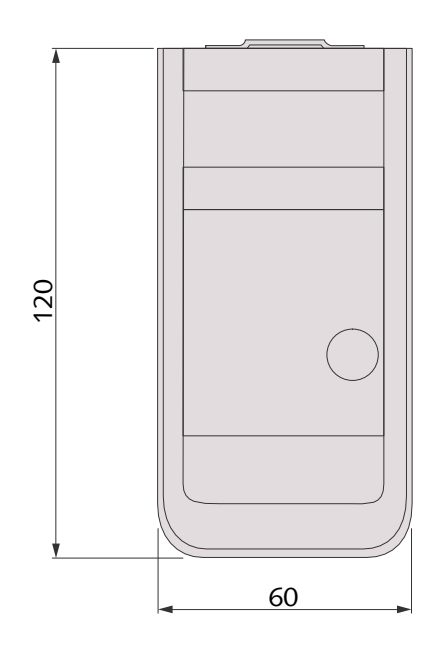

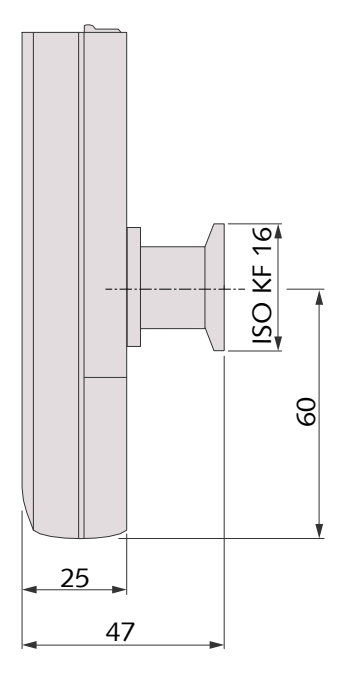

# <span id="page-17-0"></span>11 EU-Konformitätserklärung

Die vorliegende EU-Konformitätserklärung und die auf dem Typenschild angebrachte CE-Kennzeichnung gelten für das Messgerät im Rahmen des Lieferumfangs von Busch. Diese Konformitätserklärung unterliegt der alleinigen Verantwortung des Herstellers.

Hersteller **Busch Produktions GmbH Schauinslandstr. 1 DE-79689 Maulburg**

erklärt, dass das Messgerät VacTest TRP 900

gemäß folgenden EU-Normen gefertigt wurde:

- "Richtlinie über elektromagnetische Verträglichkeit (EMS)" 2014/30/EU
- "RoHS-Richtlinie" 2011/65/EU, Beschränkung der Verwendung bestimmter gefährlicher Stoffe in Elektro- und Elektronikgeräten

und gemäß den entsprechenden Normen.

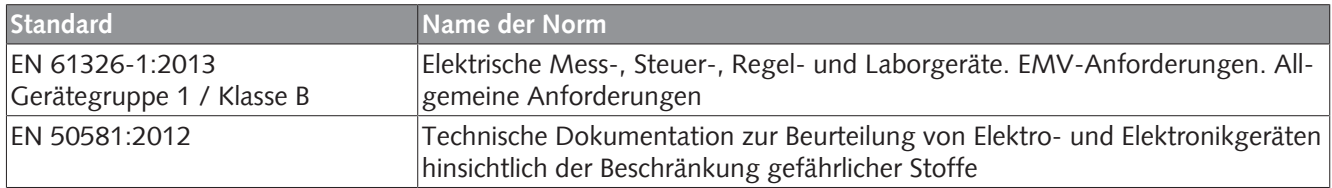

Zur Erstellung der technischen Datei befugte Person: Gerd Rohweder

Busch Dienste GmbH Schauinslandstr. 1 DE-79689 Maulburg

Maulburg, 24.08.2017

**Martin Gutmann, Generaldirektor**

### Notizen

# **Busch Vacuum Solutions**

We shape vacuum for you.

**Argentina** info@busch.com.ar

**Australia** sales@busch.com.au

**Austria** busch@busch.at

**Bangladesh** sales@busch.com.bd

**Belgium** info@busch.be

**Brazil** vendas@buschdobrasil.com.br

**Canada** info@busch.ca

**Chile** info@busch.cl

**China** info@busch-china.com

**Colombia** info@buschvacuum.co

**Czech Republic** info@buschvacuum.cz **Denmark** info@busch.dk

**Finland** info@busch.fi

**France** busch@busch.fr

**Germany** info@busch.de

**Hungary** busch@buschvacuum.hu

**India** sales@buschindia.com

**Ireland** sales@busch.ie

**Israel** service\_sales@busch.co.il

**Italy** info@busch.it

**Japan** info@busch.co.jp

**Korea** busch@busch.co.kr

**Malaysia** busch@busch.com.my

**Mexico** info@busch.com.mx

**Netherlands** info@busch.nl

**New Zealand** sales@busch.co.nz

**Norway** post@busch.no

**Peru** info@busch.com.pe

**Poland** busch@busch.com.pl

**Portugal** busch@busch.pt

**Romania** office@buschromania.ro

info@busch.ru **Singapore**

**Russia**

sales@busch.com.sg

**South Africa** info@busch.co.za

**Spain** contacto@buschiberica.es

**Sweden** info@busch.se

**Switzerland** info@buschag.ch

**Taiwan** service@busch.com.tw

**Thailand** info@busch.co.th

**Turkey** vakutek@ttmail.com

**United Arab Emirates** sales@busch.ae

**United Kingdom** sales@busch.co.uk

**USA** info@buschusa.com